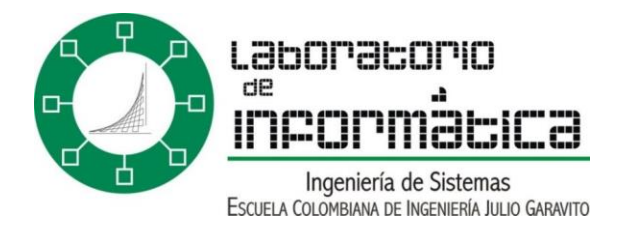

# ¿Cómo se utilizan los comandos Linux?

## Comandos en Linux .

[Introducción](http://www.is.escuelaing.edu.co/labinfo/modules.php?name=Sections&op=viewarticle&artid=11#intro#intro)

[El Sistema Operacional Linux](http://www.is.escuelaing.edu.co/labinfo/modules.php?name=Sections&op=viewarticle&artid=11#linux#linux) .

[Comandos Básicos](http://www.is.escuelaing.edu.co/labinfo/modules.php?name=Sections&op=viewarticle&artid=11#comandos#comandos)

[Manejo de Archivos](http://www.is.escuelaing.edu.co/labinfo/modules.php?name=Sections&op=viewarticle&artid=11#comandos#comandos)

[Manejo de Directorios](http://www.is.escuelaing.edu.co/labinfo/modules.php?name=Sections&op=viewarticle&artid=11#dirs#dirs)

[Otros Comandos](http://www.is.escuelaing.edu.co/labinfo/modules.php?name=Sections&op=viewarticle&artid=11#otros#otros)

[Conexión a Internet](http://www.is.escuelaing.edu.co/labinfo/modules.php?name=Sections&op=viewarticle&artid=11#inter#inter)

### Introducción

Desde su creación, los computadores han utilizado una codificación de instrucciones en sistema binario, es decir, con 1 y 0, debido a que los circuitos con los que trabajan funcionan con este principio. Lo anterior quiere decir, que almacenan la información en 1 y 0, hay corriente o no hay corriente. En las primeras generaciones de computadores no existían los sistemas operacionales y la ejecución de un programa era un gran reto que sólo podía ser llevado a cabo por muy pocos programadores expertos. La enorme cantidad de tiempo invertido en introducir y ejecutar un programa en los grandes computadores de proceso lento no justificaba su uso para la resolución de problemas prácticos. Surge entonces la idea de crear un medio fácil para que el usuario pueda operar el computador con un entorno, lenguaje y operación sencillos, es así como nace

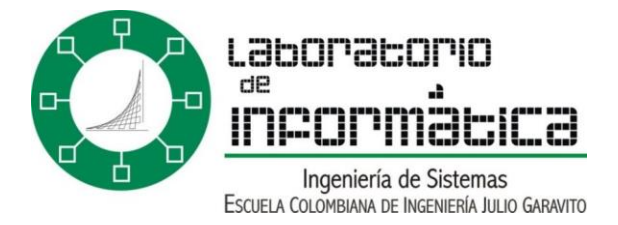

el concepto de Sistema Operacional.

El Sistema Operacional se encarga de hacer de intermediario entre la máquina y los programas, administrando tanto los recursos físicos del computador como los recursos operativos de los programas. La evolución de los sistemas operacionales es hacía que cada vez sean más amigables, es decir que sean más fáciles de manejar y de entender por parte del usuario sin tener que realizar grandes esfuerzos.

### El sistema operacional Linux .

Uno de los sistemas operacionales más versátiles y de creciente popularidad, especialmente en ambientes académicos. Este sistema es de distribución gratuita se comenzó programando y publicando su núcleo (kernel) para que cualquiera agregara funcionalidades y código al sistema. Con el transcurso del tiempo fue extendiéndose su uso, así como su robustez, Linux está basado en sistemas UNIX, lo que lo hace un sistema operativo muy robusto y versátil. Hay muchas versiones y distribuciones de Linux, en la ECI, en el servidor mercurio está instalado **Linux Slackware 9.1**. .

Para conectarse con el servidor (por ejemplo, mercurio), el usuario debe tener una cuenta y un passwords (que debe ser privado), a dicha cuenta se puede acceder desde cualquier computador de la escuela o remoto, por medio de ssh (Secure Shell). También se puede acceder desde las terminales brutas ubicadas en el B0, allí simplemente se debe hacer lo siguiente:

### **BIENVENIDO AL SISTEMA DE TERMINALES LINUX, DIGITE MERCURIO Y PRESIONE ENTER**

luego de digitar mercurio, se escribirá el nombre de usuario, se dará enter y luego se digitará el passwords (que por seguridad no se verá en pantalla).

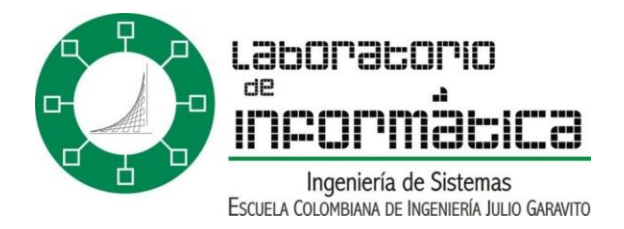

# Accediendo desde una estación de la ECI o desde un remoto

Para conectarse desde un computador como los del B1 o el bloque C, se debe:

- Ingresar al SSH Secure Shell, desde el menú de inicio
- Ya estando en el SSH, dar click en el icono de **Quick Conect**
- En el campo Server de la ventana que aparece, se digita el nombre del servidor, en este caso, por ejemplo: **mercurio.escuelaing.edu.co**
- En el campo User de la ventana que aparece, se digita el nombre de usuario y se da clic en aceptar
- Luego en el campo de texto que aparece, se digita la contraseña de usuario

Si todo ha salido bien, la conexión está establecida y se pueden subir y bajar archivos. SSH permite trabajar en consola, simplemente haciendo clic en el icono de consola que se encuentra en la parte superior, dicha consola será igual que estar trabajando en una terminal bruta.

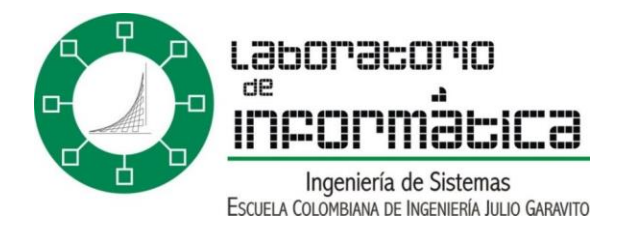

# COMANDOS BASICOS

### **MANEJO DE ARCHIVOS**

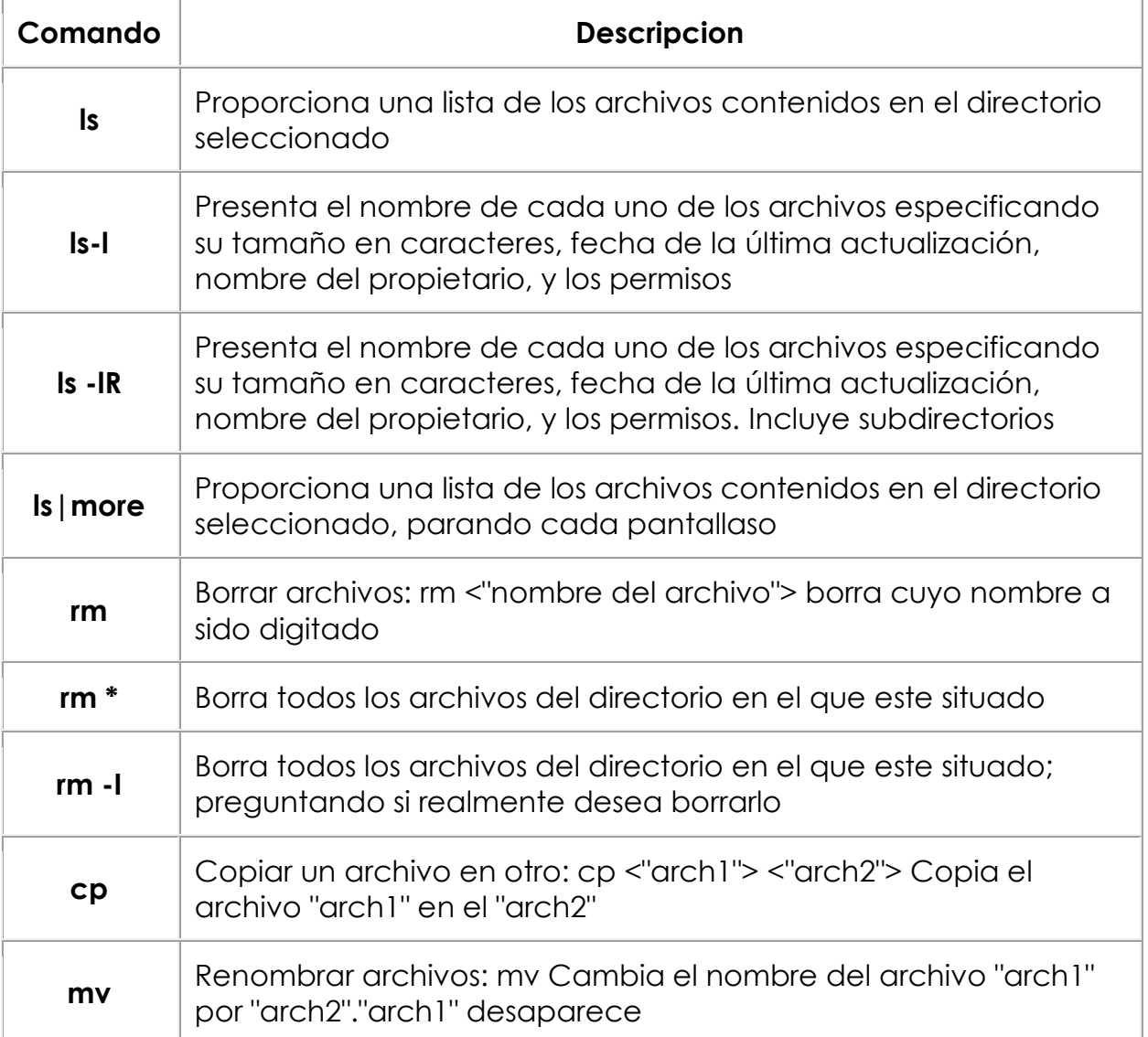

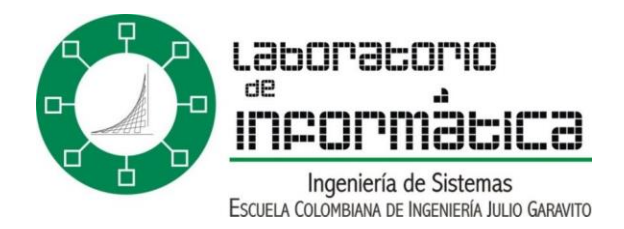

#### **MANEJO DE DIRECTORIOS**

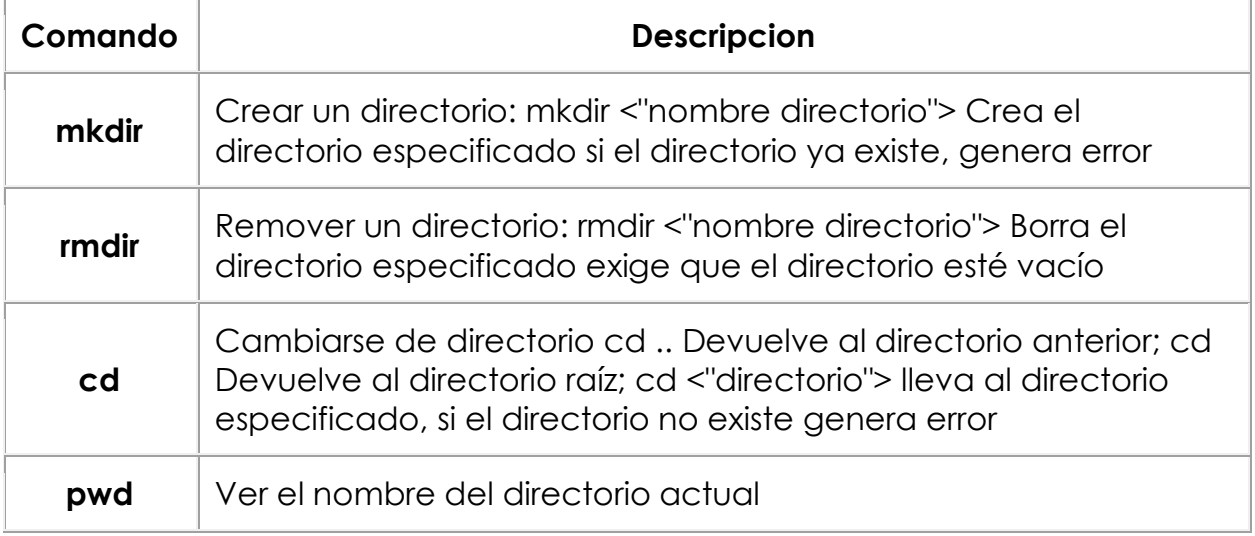

#### **OTROS COMANDOS**

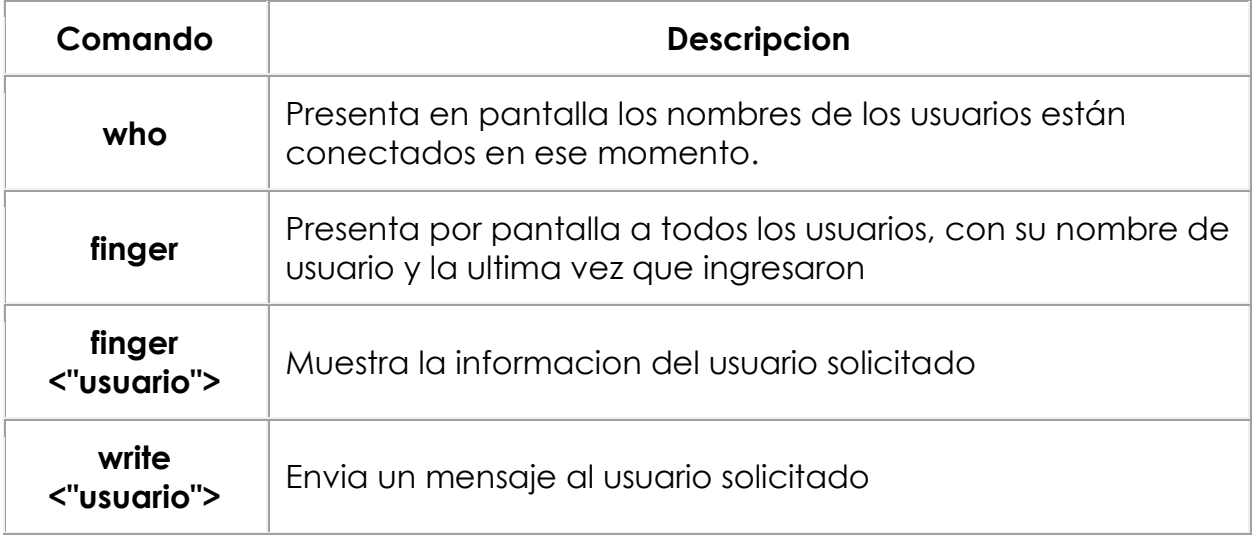

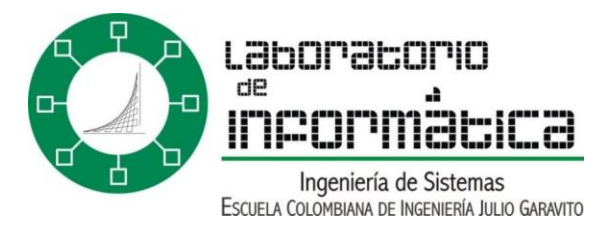

### **CONEXION CON INTERNET** .

Para conectarse con Internet desde cualquier estación, estando en la consola

de Linux: .

*links <"dirección">* . Por ejemplo, para conectarse con el motor de búsqueda Yahoo!: *links [www.yahoo.com](http://www.yahoo.com/)*

**Nota**: Dado que las estaciones no son gráficas, la presentación es en modo carácter.

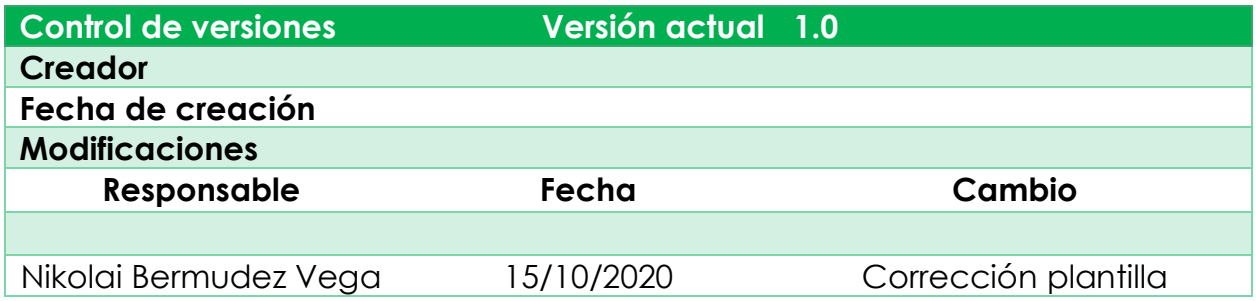